# Текстовий процесор

#### **Урок 16**

#### Використання стилів

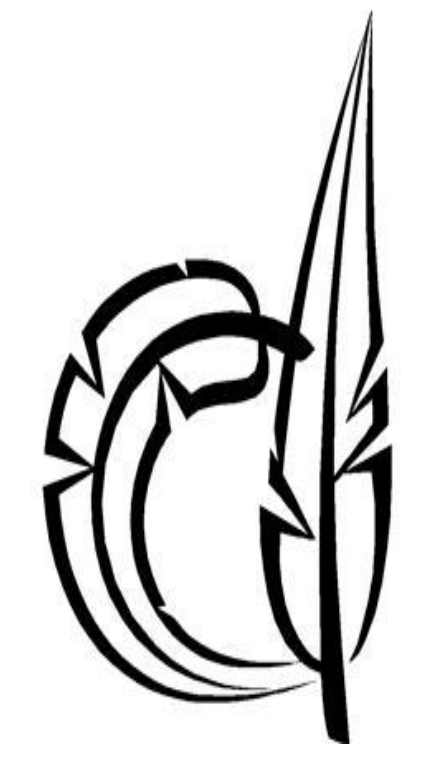

### **Повторення**

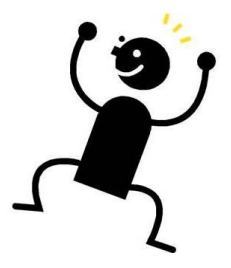

- Які параметри форматування можна задавати для символів, а які — для абзаців?
- За допомогою яких засобів виконують форматування у програмі Word?
- Назвіть основні параметри, що визначають зовнішній вигляд таблиць і списків.
- Як виконується форматування тексту на слайдах PowerPoint?

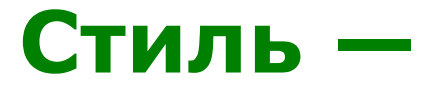

#### іменований набір параметрів форматування, які можна застосувати до об'єкта певного типу.

#### Переваги:

- швидкість застосування;
- можливість забезпечити однотипне оформлення;
- легкість редагування.

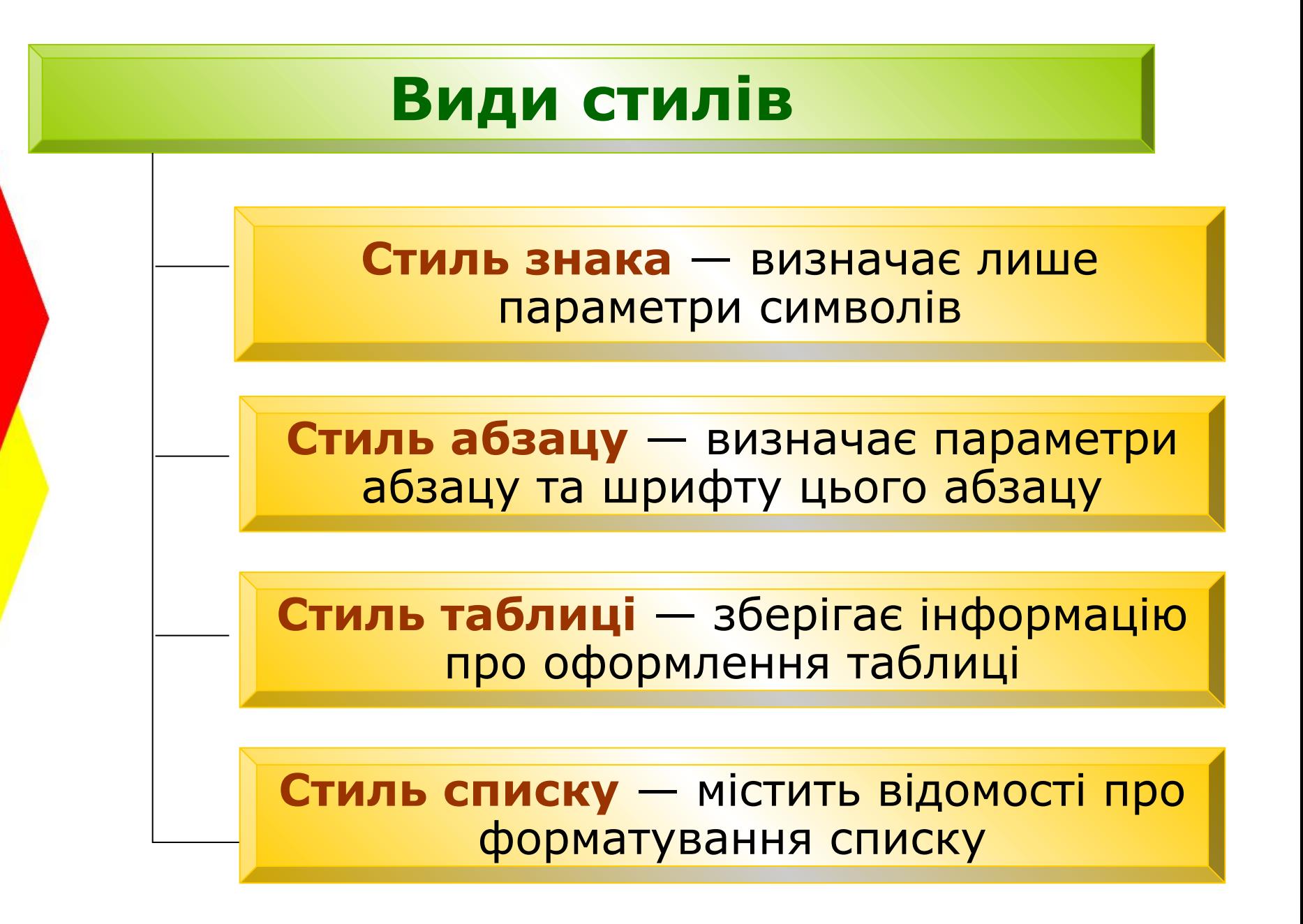

# **Перегляд інформації про стилі**

#### Команда **Формат4Стилі та форматування**

#### **або**

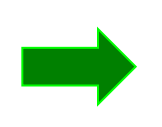

#### Кнопка панелі форматування

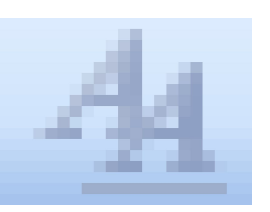

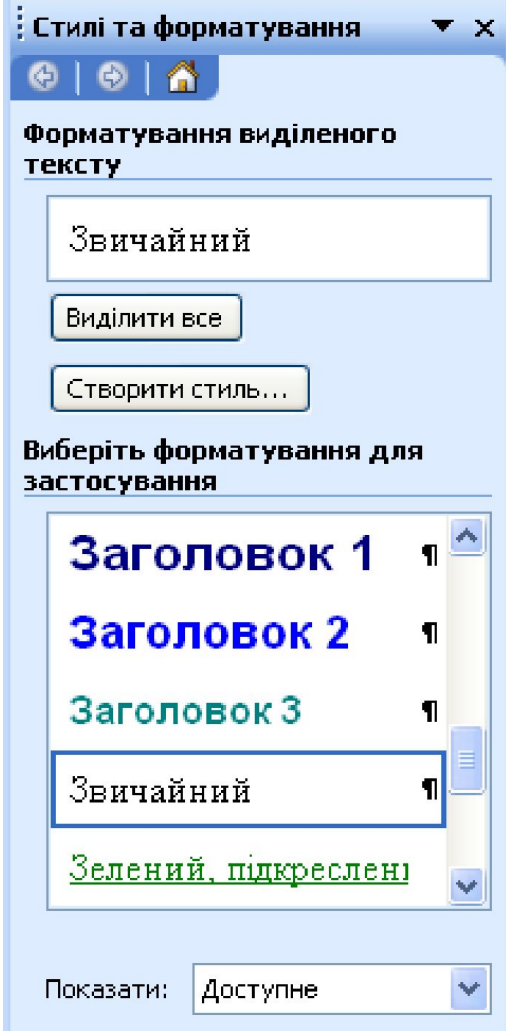

# **Застосування стилів**

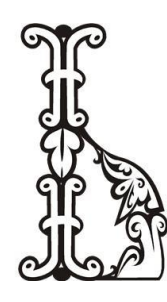

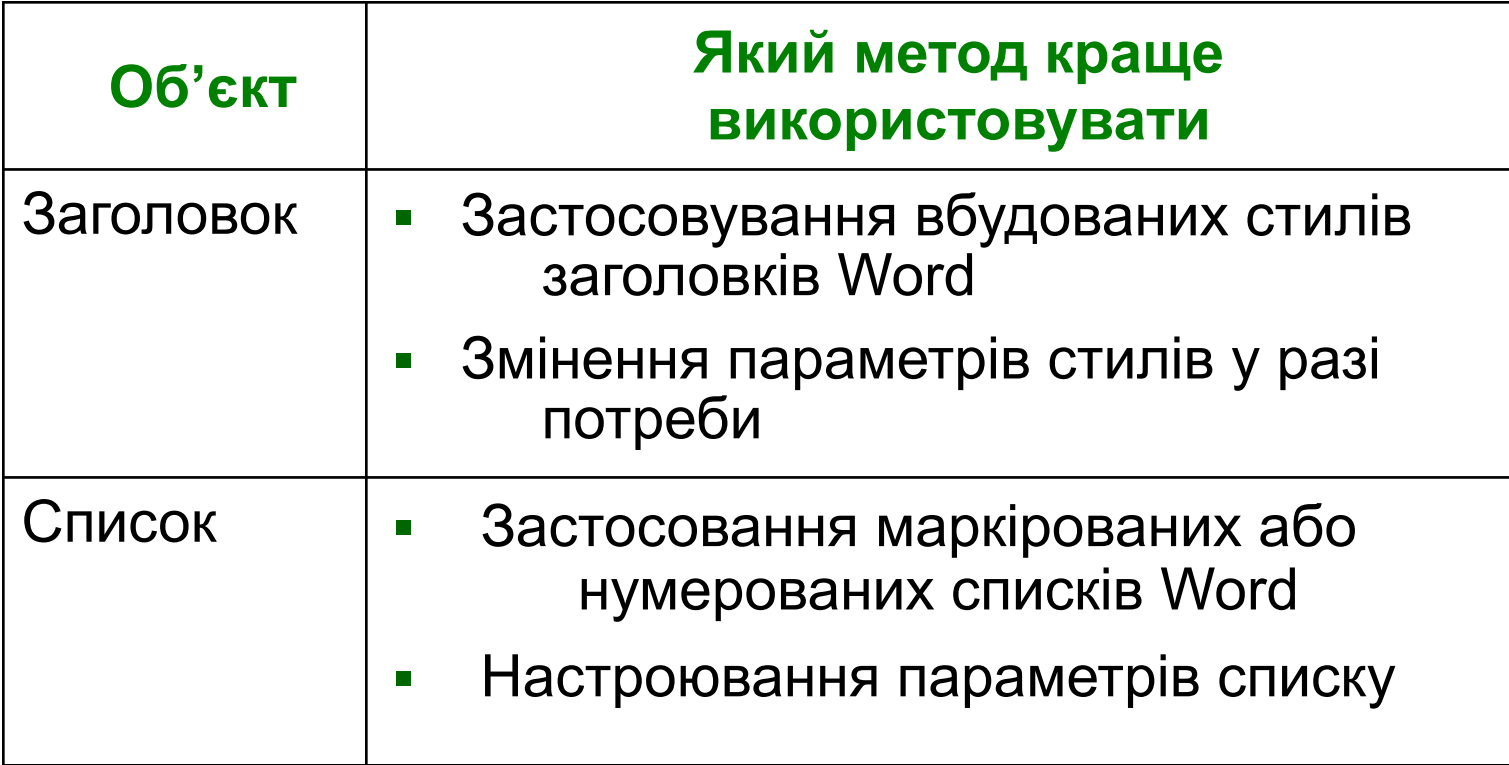

### **Застосування стилів до тексту таблиць**

- Безпосереднє або автоматичне форматування.
- Якщо шрифт у таблиці має відрізнятися від основного в документі, а для основного абзацу тексту задано відступ першого рядка (що не підходить для таблиці), доцільно призначити стиль абзацу.

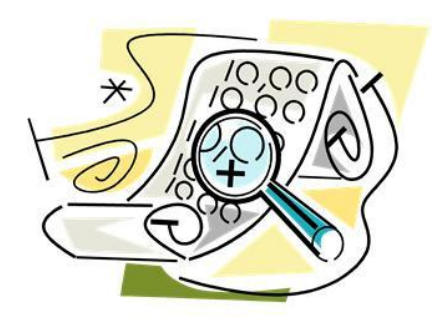

### **Застосування стилів до фрагментів тексту**

- Безпосереднє форматування.
- Коли однотипних за оформленням фрагментів багато, доцільно створити стиль знака.

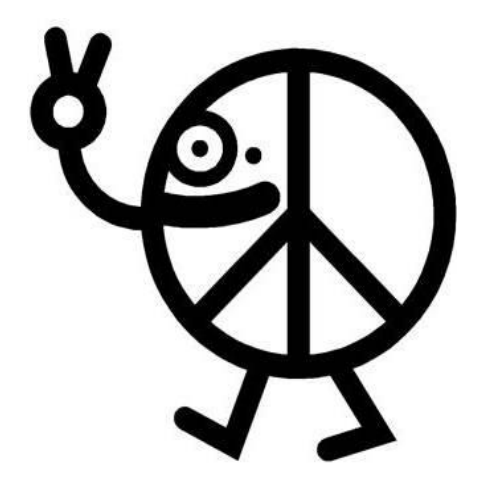

### **Для допитливих**

- Якщо заголовки виділено безпосереднім форматуванням (яке має перевагу), передусім скасуйте його, позаяк заголовки не можна буде форматувати за допомогою стилів.
- Позбутися зайвого форматування дає змогу область завдань:
	- 1. Виберіть у ній елемент, що відповідає комбінації параметрів форматування.
	- 2. Клацніть стрілку праворуч від нього та в меню, що відкрилося, виконайте команду **Виділити всі входження**.
	- 3. Натисніть клавіші **Ctrl+Пробіл**.

### **Створення стилів**

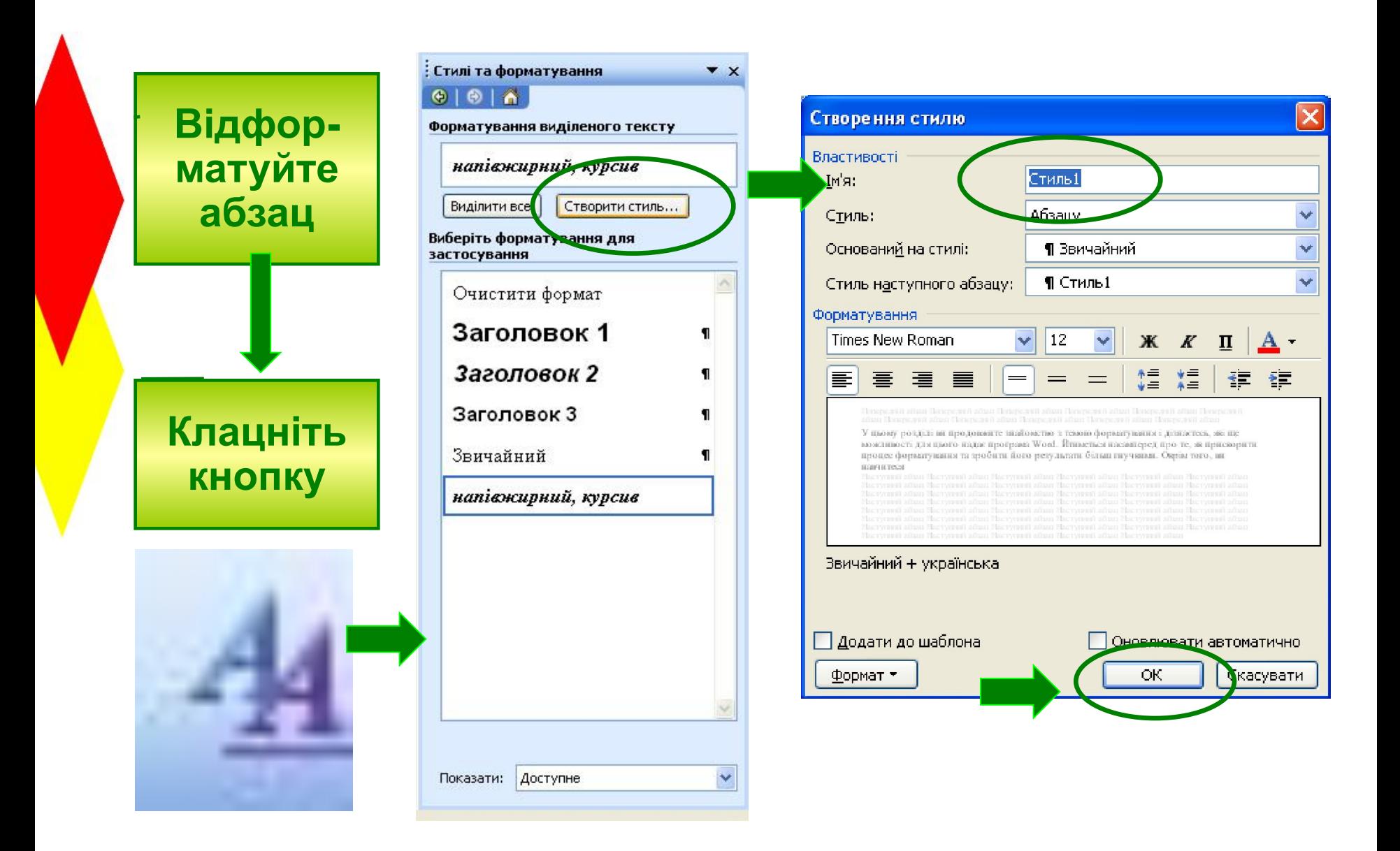

# **Змінення параметрів стилів**

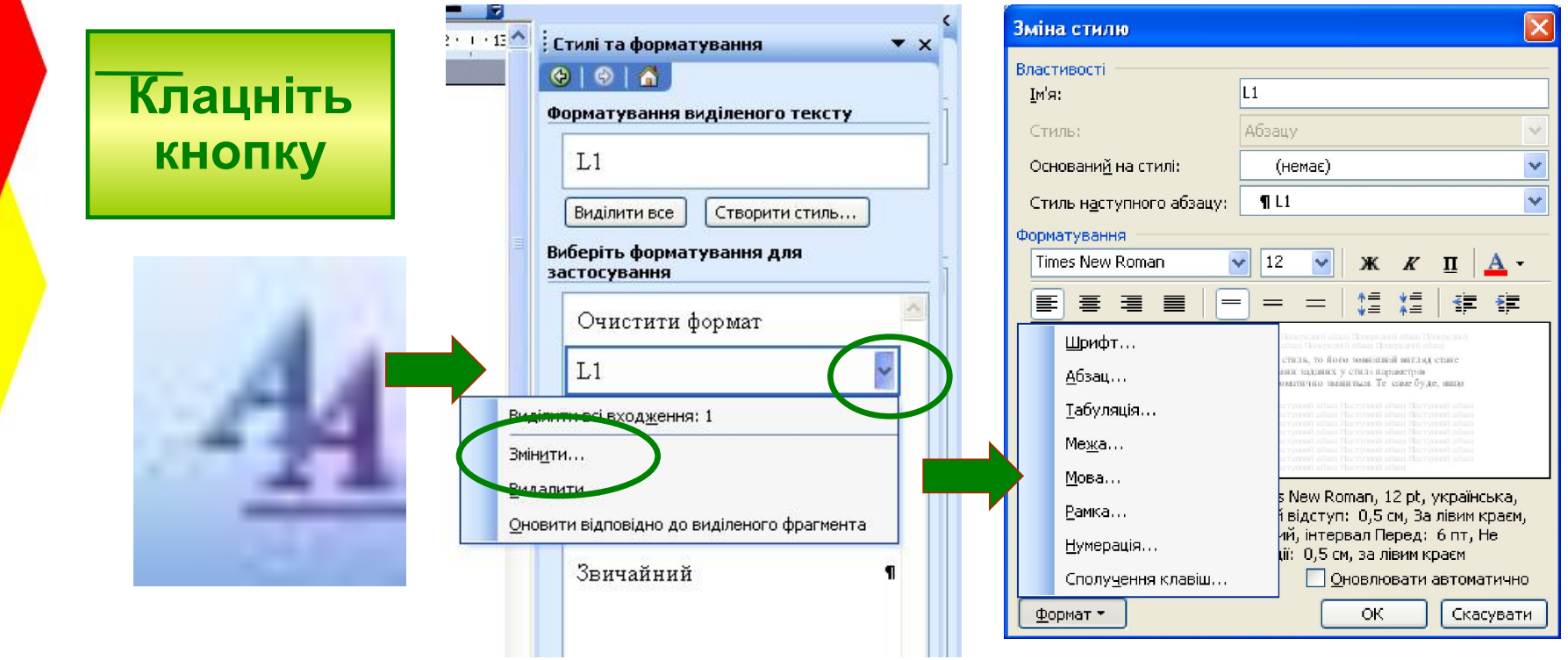

#### **Правила стильового оформлення документів різних типів**

- Для великих масивів тексту вибирають шрифти із засічками, а для заголовків — рублені шрифти.
- Для заголовків вибирають шрифт у півтора рази більшого розміру, ніж для основного тексту, і більш насичений.
- Терміни, правила, цитати, ключові слова і фрагменти тексту виділяють курсивом.
- Напівжирне написання використовують для заголовків.
- Текст, виділений підкресленням, читати складно і незручно.

# **Змінення масштабу відображення документа**

Вибиранням потрібного значення у списку **Масштаб** на панелі інструментів

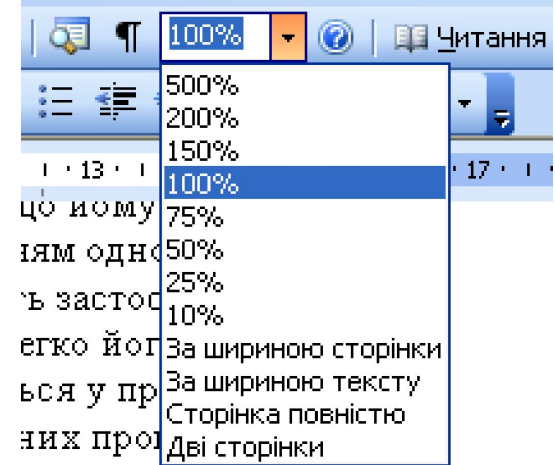

**За допомогою коліщатка миші** Для збільшення масштабу слід натиснути клавішу **Ctrl** і, утримуючи її, обертати коліщатко від себе. Якщо коліщатко побертати у зворотному напрямі, масштаб зменшуватиметься

#### **Режими перегляду документа**

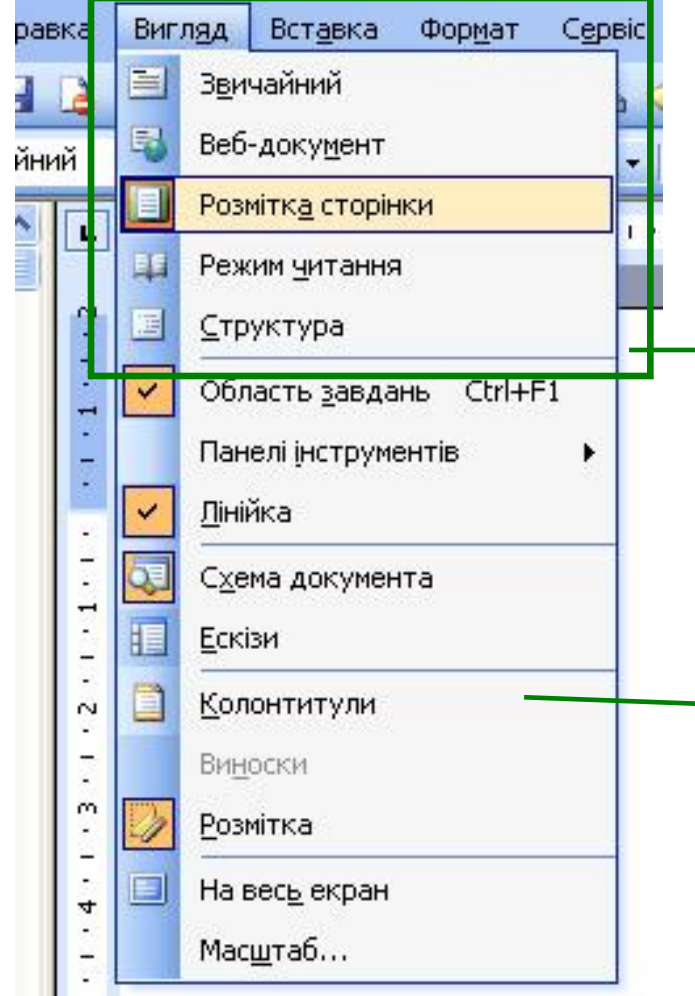

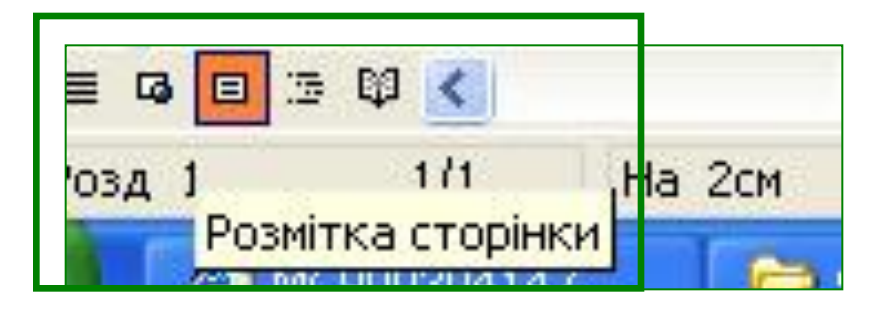

За допомогою кнопок в лівому нижньому куті вікна

#### За допомогою меню **Вигляд**

#### **Призначення режимів перегляду документа**

- **Звичайний режим.** Для введення тексту.
- **Режим розмітки сторінки.** Документ має такий самий вигляд, як і надрукований документ.
- **Режим структури.** Для роботи з документами, що містять заголовки кількох рівнів.
- **Режим веб-документа.** Створення документів для публікації у Вебі.
- **Режим читання.** Текст відображується так, ніби його розміщено в книжці.
- **Схема документа.** Робота у цьому режимі подібна до роботи з деревом папок: вибираючи заголовки на панелі, можна переходити до потрібних підрозділів документа.

#### **Схема документа**

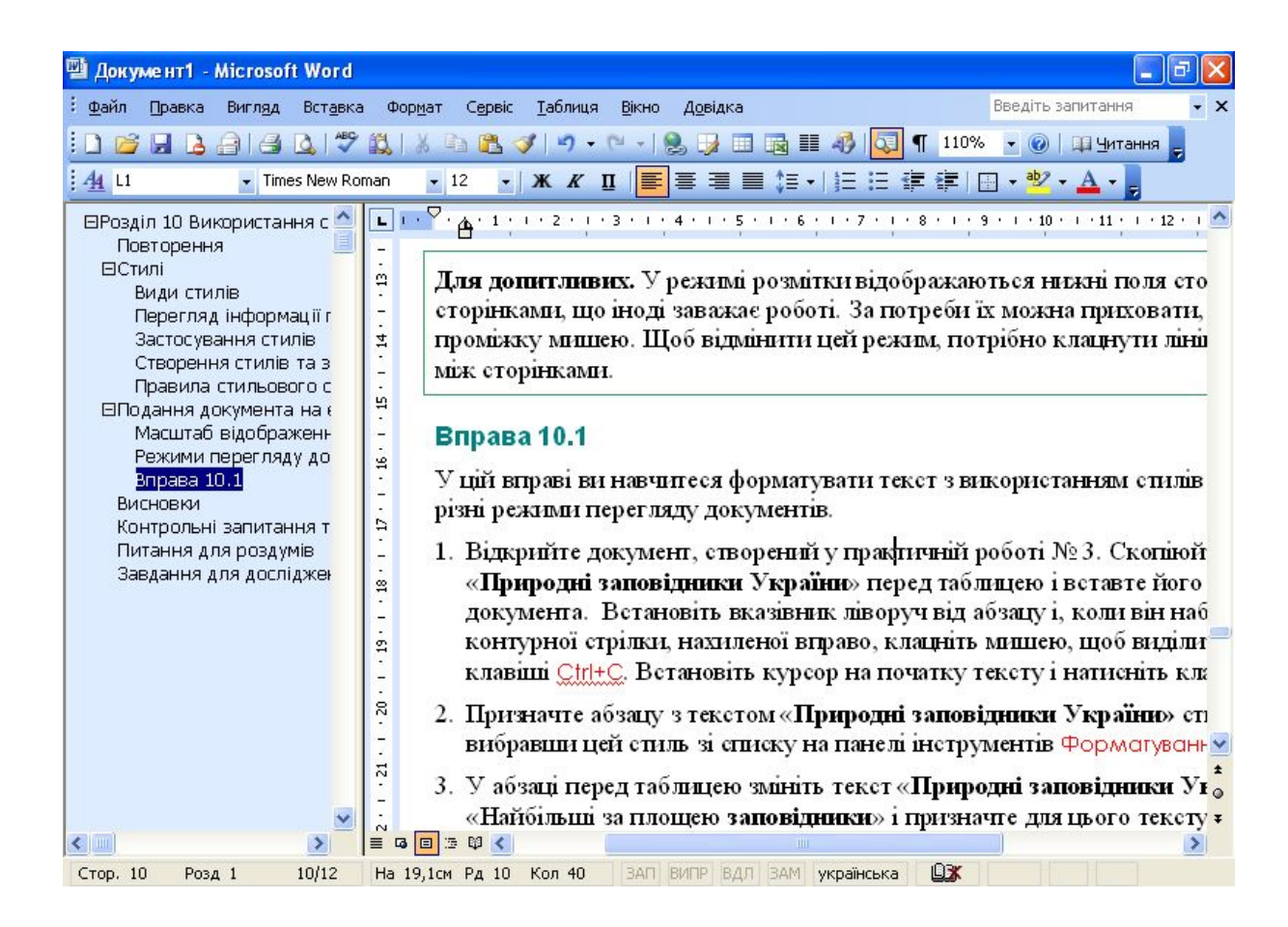

### **Структура документа**

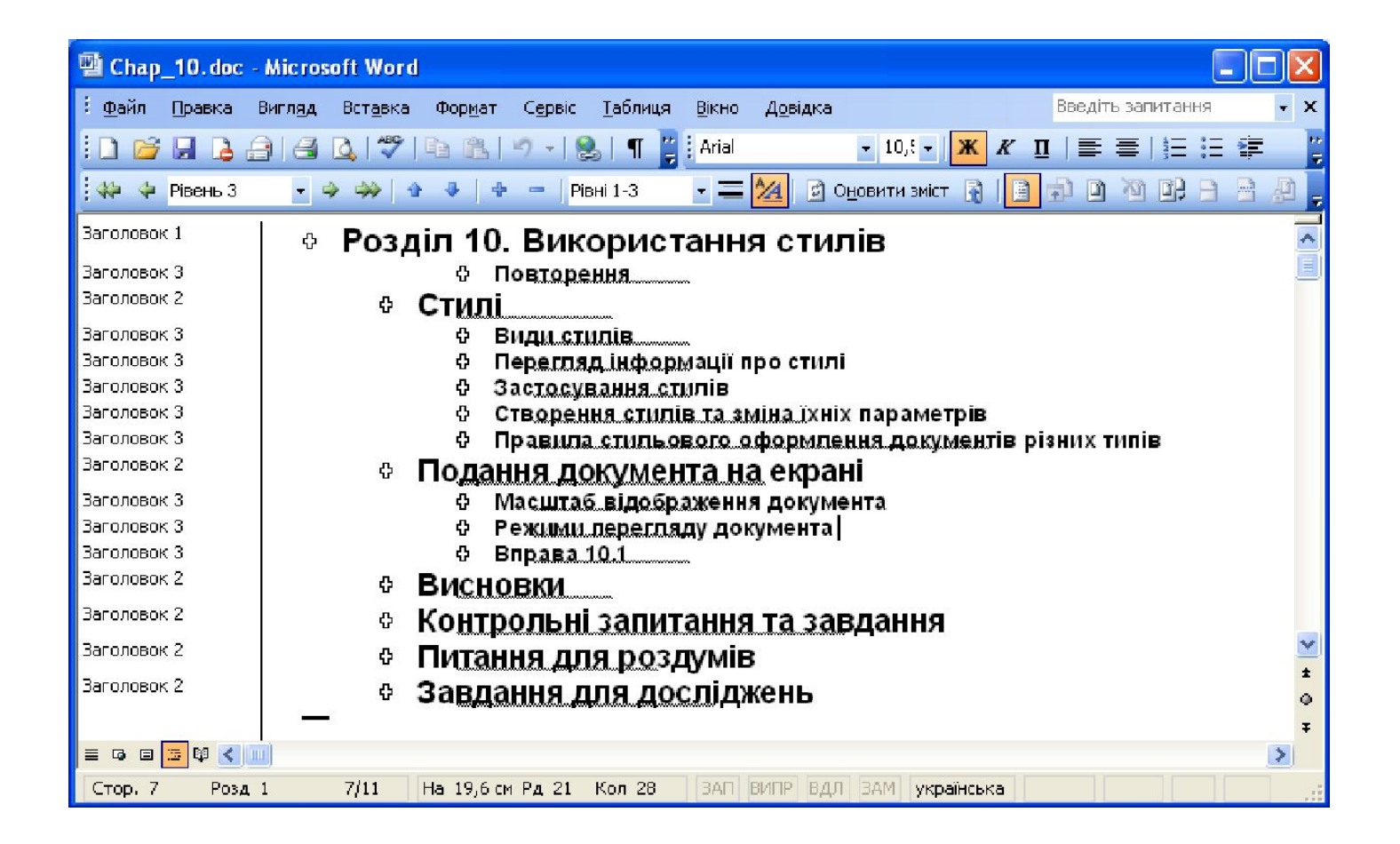

# **Для допитливих**

- У режимі розмітки сторінки відображуються поля сторінок і проміжки між сторінками, що нерідко заважає роботі.
- За потреби їх можна приховати, клацнувши один з проміжків мишею.
- Щоб знову відобразити проміжки, потрібно клацнути лінію, що позначає межу між сторінками.

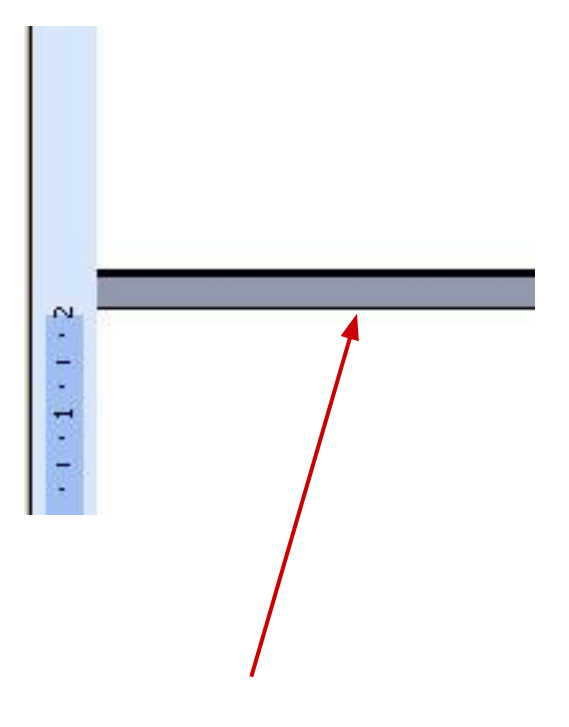

# **Установіть відповідність**

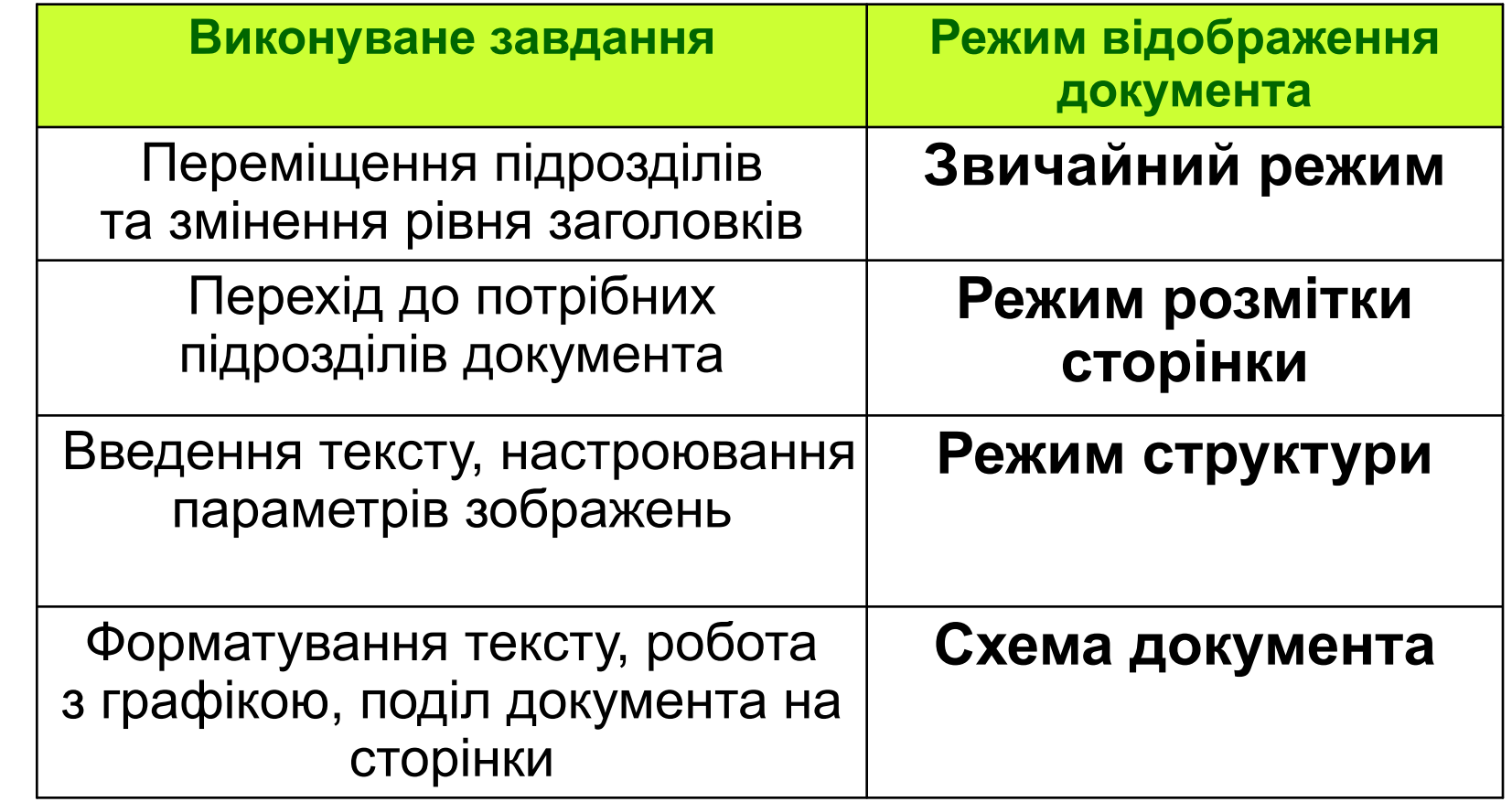

### **Контрольні запитання і завдання**

- Що таке стиль? Які переваги надає форматування з використанням стилів?
- Як переглянути інформацію про стилі?
- Поясніть, як призначити стиль текстовому об' єкту.
- Перелічіть режими перегляду документа.
- У якому режимі документ має вигляд надрукованого?
- Для виконання яких операцій використовують режим структури та схему документа?

### **Висновки**

- Форматування тексту з використанням стилів робить цей процес швидшим, ніж безпосереднє форматування.
- Стиль це іменований набір параметрів форматування, які можна застосувати до об'єкта певного типу.
- **Програма Word підтримує стилі: для символів,** абзаців, таблиць та списків.
- Для перегляду стилів, для їх призначення та керування ними застосовують список панелі інструментів **Форматування**, а також область завдань **Стилі та форматування**.

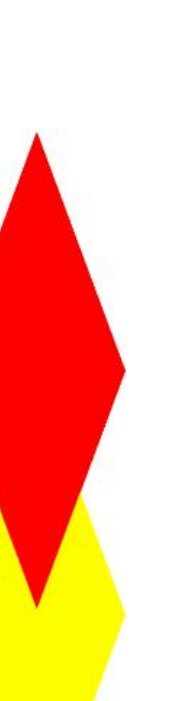

# **Пам'ятайте**

- Масштаб відображення документа на екрані можна змінити, вибравши відповідний елемент у списку, розташованому на панелі інструментів **Стандартна**.
- **Програма Word підтримує кілька режимів** перегляду документа, кожний з яких має свою сферу застосування.
- Режим перегляду вибирають за допомогою кнопок, розташованих у лівій нижній частині вікна програми, або команд меню **Вигляд**.

#### **Домашнє завдання**

- Підготувати відповіді на питання для роздумів та виконати завдання для досліджень з підручника.
- Виконати завдання 7, 9 з робочого зошита.
- Розв'язати кросворд та ребуси.